# **IP Access-Tool for Linux IP Access Tool for Linux**

**With IP Access Tool for Linux you realise access to Siemens S7 and S5 PLCs via Ethernet by using the routines of the IP access library.**

**IP Access Tool provides – besides the routines for Send / Receive and Fetch / Write – easy-to-understand sample programs for the first implementations of a data transmission in source code.**

**Transmission of raw data, headers and checksums is part of the tool as well as the ISO on TCP protocol (RFC1006).**

**RFC1006 is especially used in combination with the programmable logic controllers Siemens Simatic® S7 and Simatic® S5.**

# **Special Features**

- **Any number of connections, even from several tasks**
- **Active and passive connections**
- **Direct access to PLC elements:**
	- Periphery – Data blocks
	- Counter – Flags
	- Timer – Inputs
	- System data – Outputs
- **Easy implementation**
	- Applications are very easy to create, because the tool comes as language-independant library (so called shared objects)
	- Optimised sample programs for the first implementations
	- Runs with standard TCP/IP of the operating system
- **Several programming models such as multithreading, multitasking or polling are executable at the same time**
- **Slight system load**
- **Works with every network adapter, that works with Linux**
- **Tested for Linux Kernel 2.0 and higher**

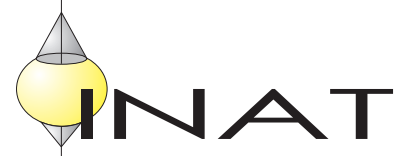

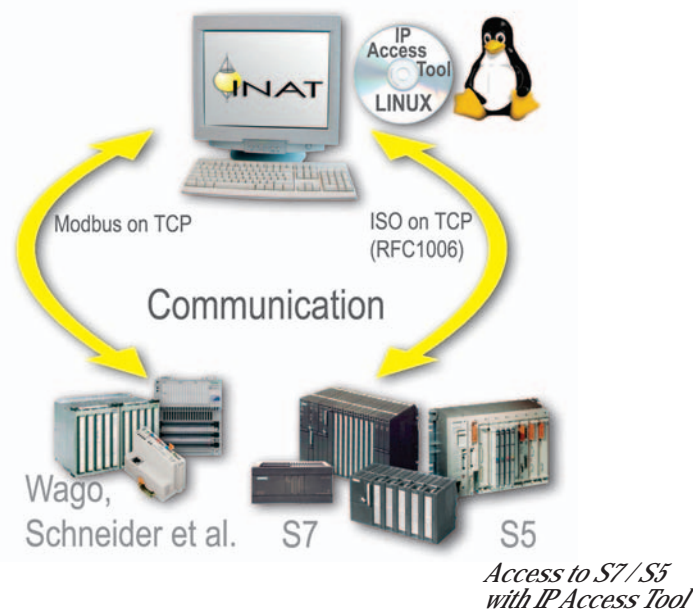

# **System Requirements**

- **PC with 80 x 86 Processor**
- **Installed network adapter**
- **GNU lib6 library: libc.so.6 (C library)**
- **POSIX Thread library: libpthread.so.0**
- **Operating system: at least Linux Kernel 2.x**

### **Order Data**

- **IP Access Tool for Linux**
- including development tools for RFC1006
- including sample programs for access to S7 / S5 in source code

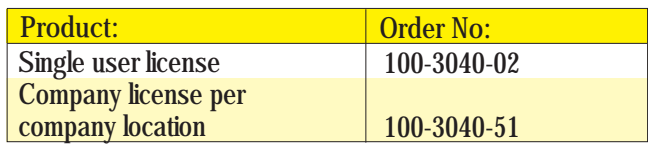

#### **Routines**

#### **SEND / RECEIVE DIRECT**

#### **General Functions**

- Open driver  $\bullet$
- Close driver  $\bullet$
- Determine version of the driver  $\bullet$
- Establish connection  $\ddot{\phantom{a}}$
- Establish RFC connection  $\ddot{\phantom{a}}$
- Remove connection  $\bullet$
- Remove all connections  $\bullet$
- Stop connection and restart with same parameters  $\bullet$
- Test connection  $\bullet$
- Fetch operational values of a station  $\bullet$
- Set station parameters of a station  $\bullet$
- Fetch IP basic setting  $\bullet$
- Set IP basic setting  $\bullet$
- Transmission error codes  $\bullet$

#### **S5 PROGRAMMING INTERFACE**

#### **Connection handling**

- S5 start connection IP  $\bullet$
- S5 start connection IP OSI
- Stop connection  $\bullet$
- Stop all connections  $\bullet$
- Fetch revision states ż

#### **Fetch active**

- Start read from PLC  $\bullet$
- Poll read from PLC ï

#### **Write active**

- Start write to PLC  $\bullet$
- Poll write to PLC

#### **Fetch passive**

- Start fetch passive  $\bullet$
- Poll fetch passive

#### **Write passive**

- Start write passive
- Poll write passive  $\bullet$

**Specific Functions**

- Start send
- Poll send
- Start read
- Poll read

#### **S7 PROGRAMMING INTERFACE**

#### **Connection handling**

- S7 start connection IP  $\bullet$
- S7 start connection IP OSI
- Stop connection
- Stop all connections
- Fetch revision states

#### **Fetch active**

- Start read from PLC  $\bullet$
- Poll read from PLC

#### **Write active**

- Start write to PLC
- Poll write to PLC

**Programming interface is the same for other operating systems**

# VA